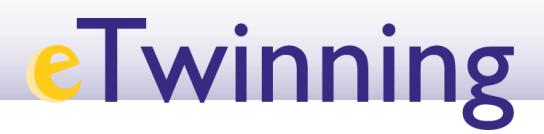

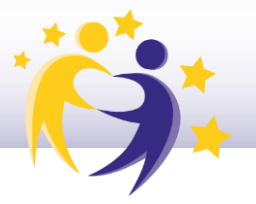

## **Cómo crear un Grupo eTwinning**

Los grupos son espacios digitales que permiten a las personas que participan en eTwinning reunirse y debatir en torno a temas específicos, materias u otras áreas de interés.

**1)** Accede a tu escritorio **eTwinning** y selecciona la pestaña "**Grupos**" (*"Groups"*).

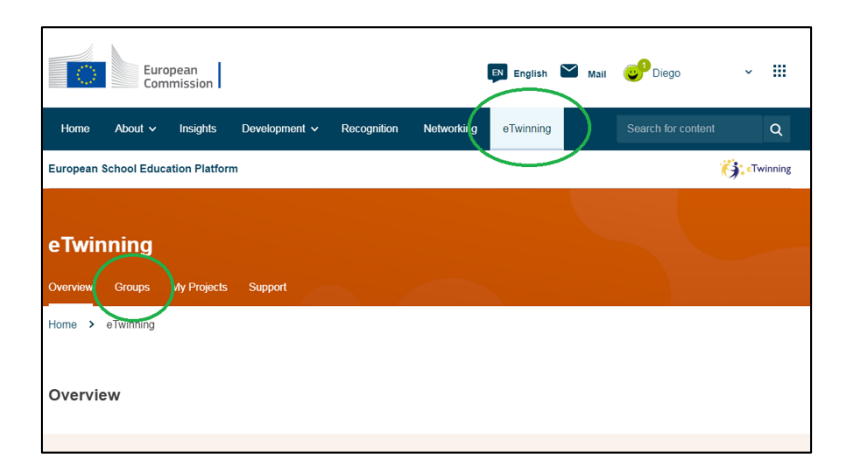

**2)** Aparecerá esta ventana con un listado de los últimos grupos creados por otros eTwinners. Puedes consultar estos grupos, o crear tu grupo haciendo clic en "**Crear un grupo**" (*"Create group"*).

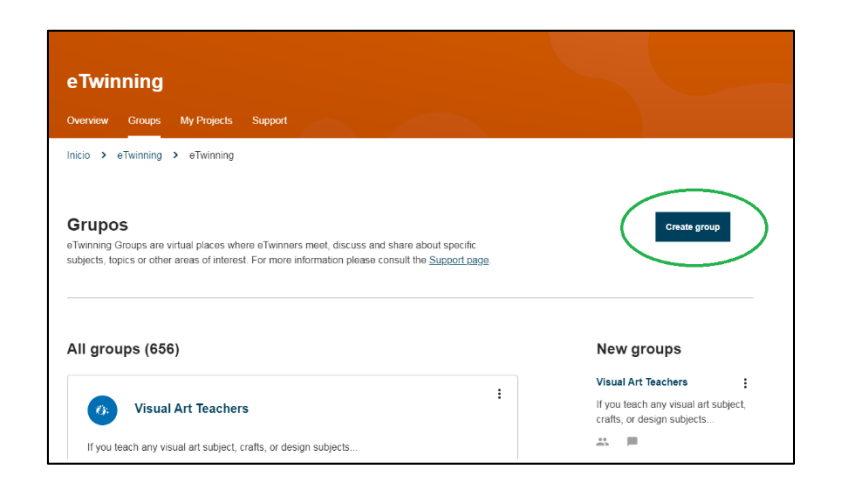

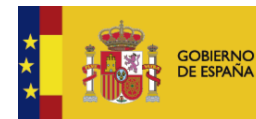

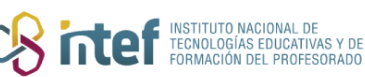

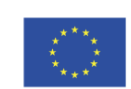

## **eTwinning**

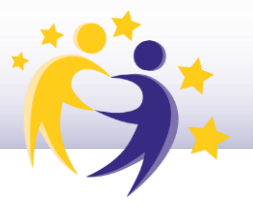

**3)** Cumplimenta toda la información sobre tu grupo y haz clic en "**Siguiente**" (*"Next"*).

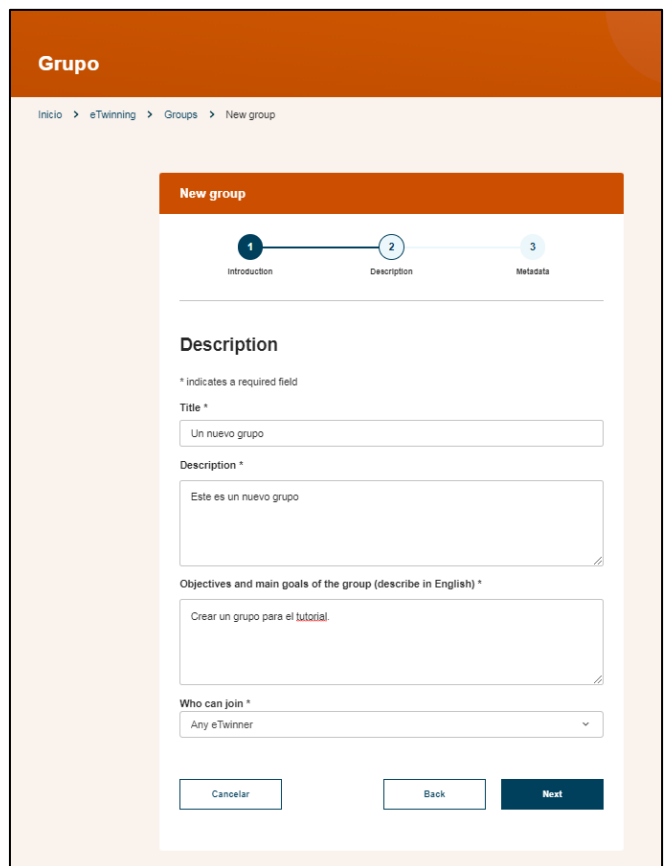

Presta atención al desplegable "¿Quién puede unirse al grupo?" y decide si quieres que el grupo sea abierto o restringirlo a usuarios con invitación.

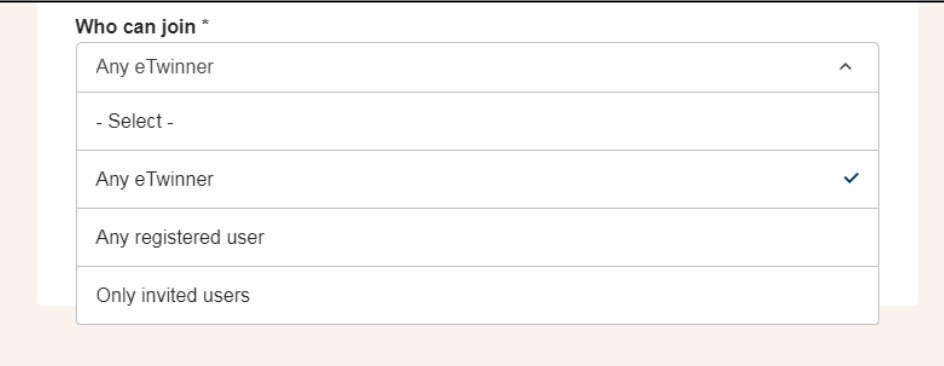

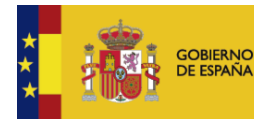

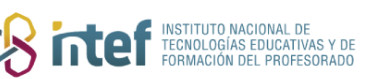

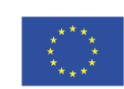

## **eTwinning**

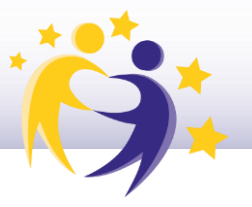

**4)** En la pantalla nueva que aparece, selecciona los idiomas y las materias que se van a tratar. Finalmente, haz clic en "**Crear**" ("*Create"*).

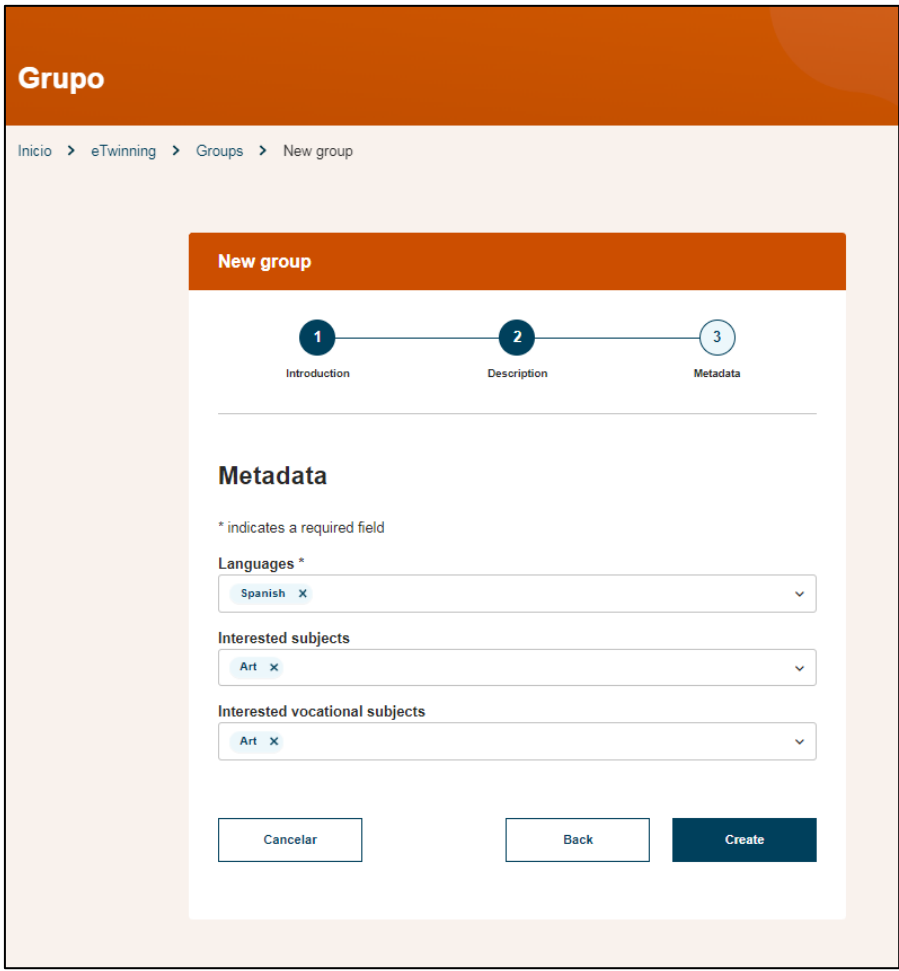

El Servicio Central de Apoyo comprobara tu solicitud y te dara acceso al grupo (esto puede tardar algunos días).

Una vez el grupo este validado, aparecera en el apartado **Mis grupos /** *My groups* del desplegable superior derecho.

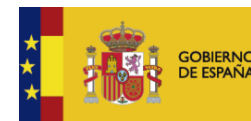

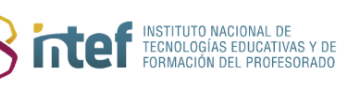

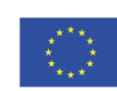

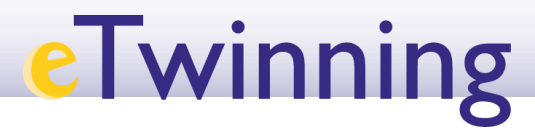

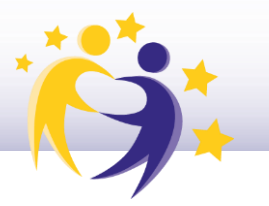

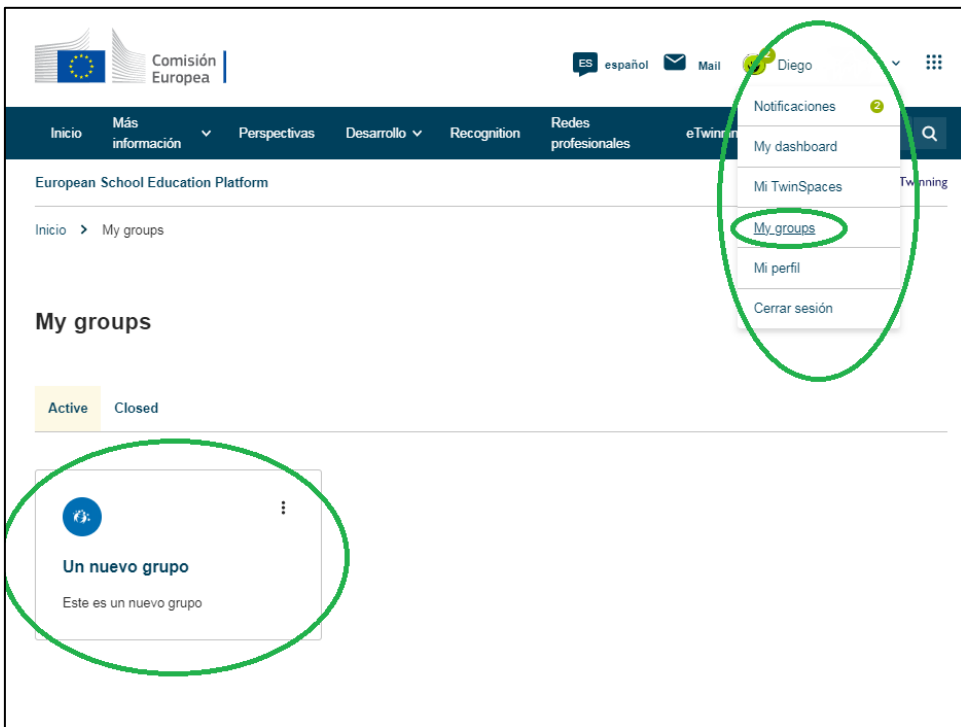

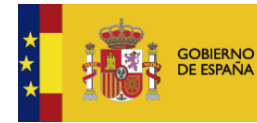

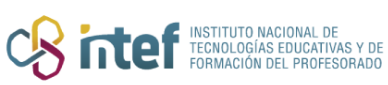

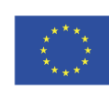

**Cofinanciado por** la Unión Europea